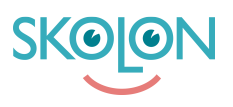

[Kunnskapsbase](https://support.skolon.no/no/kb) > [Administrer Skolon](https://support.skolon.no/no/kb/administrer-skolon) > [Håndtere brukere](https://support.skolon.no/no/kb/h-ndtere-brukere) > [Legg til lærer eller elev i](https://support.skolon.no/no/kb/articles/legg-til-l-rer-eller-elev-i-klasse-gruppe) [klasse/gruppe](https://support.skolon.no/no/kb/articles/legg-til-l-rer-eller-elev-i-klasse-gruppe)

## Legg til lærer eller elev i klasse/gruppe

Pär Wallin - 2023-10-04 - [Håndtere brukere](https://support.skolon.no/no/kb/h-ndtere-brukere)

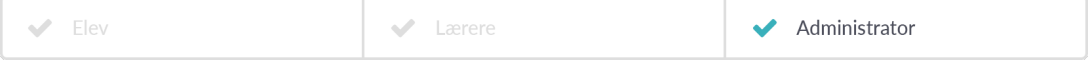

1. For å legge til en bruker, enten lærer eller elev, i en klasse eller gruppe, klikk på navnet til gruppen. Du kan legge til en bruker som allerede eksisterer i Skolon, eller opprette en ny bruker.

Når du er inne i klassen/gruppen, klikk på knappen "Legg til" som befinner seg øverst til høyre for den relevante brukerkategorien.

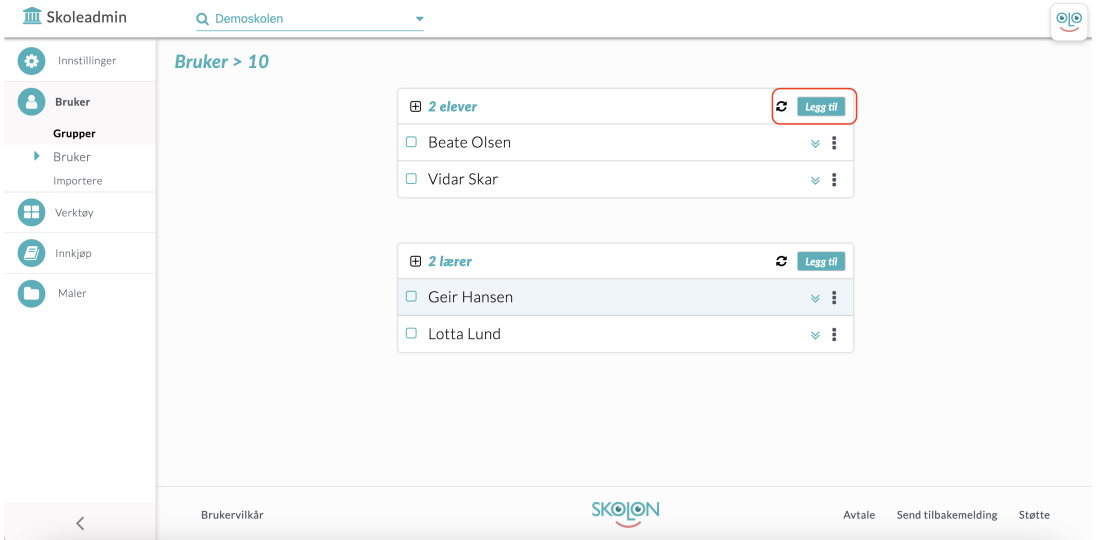

2. Nå vil du få opp en dialogboks. Skriv inn navnet og søk etter brukeren du ønsker å legge til i klassen/gruppen. Klikk på personens navn for å legge dem til i klassen/gruppen.

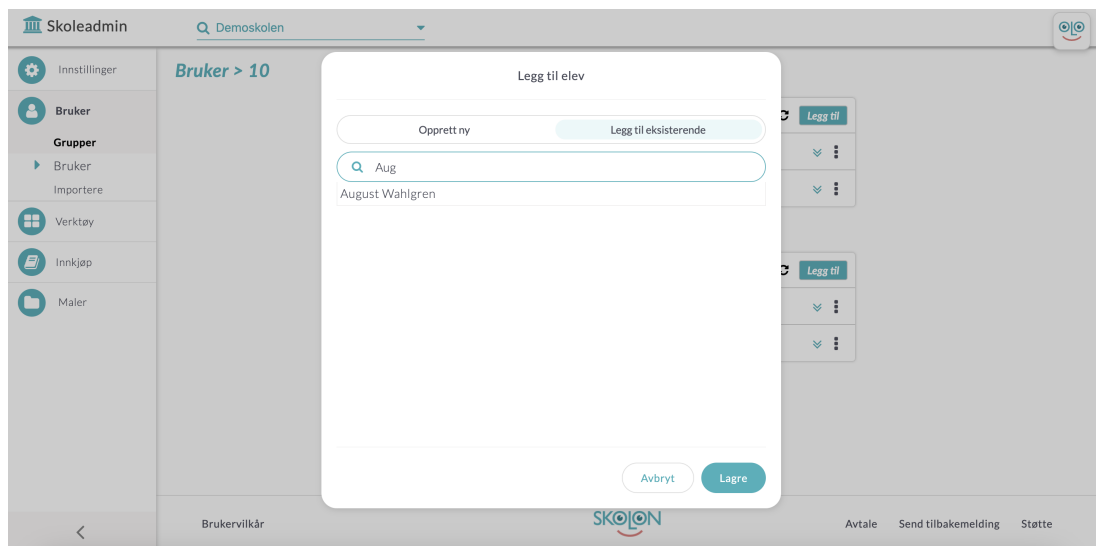

3. Ferdig! Nå er brukeren lagt til i klassen/gruppen. Dette betyr at brukeren vil ha tilgang til alle de digitale verktøyene og læremidlene som klassen/gruppen har tilgang til.

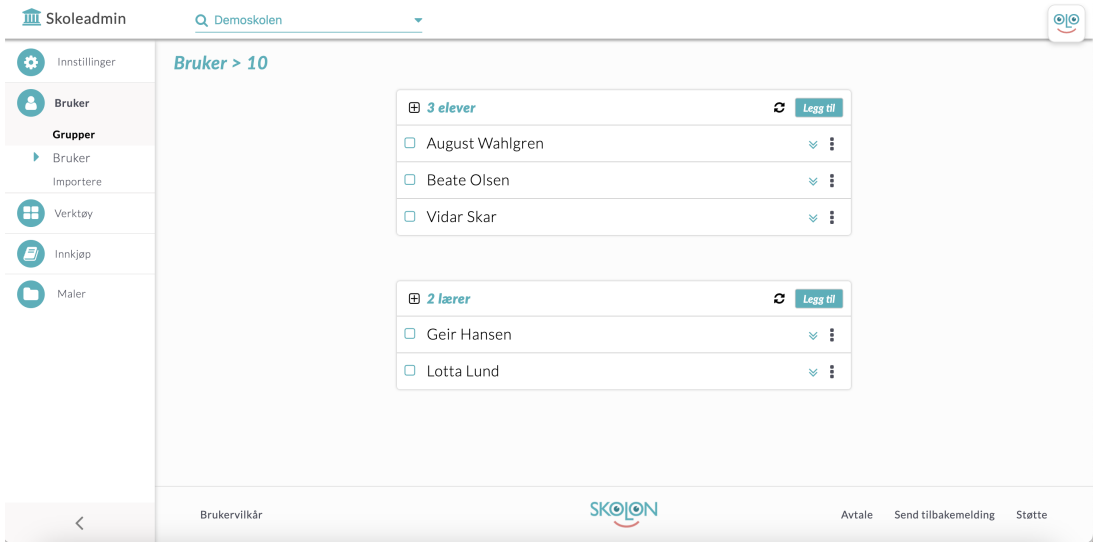